# **Manutenção da Importação da Engenharia (CCPMEC220)**

Esta documentação é válida para todas as versões do Consistem ERP.

## **Pré-Requisitos**

Não há.

### **Acesso**

Módulo: Industrial - PPCP Padrão

Grupo: Cadastros da Engenharia

[Importação de Engenharia \(CCPMEC210\)](https://centraldeajuda.consistem.com.br/pages/viewpage.action?pageId=86980838)

Botão **Alterar Engenharia**

# **Visão Geral**

O objetivo deste programa é alterar os dados gerados, insumos e processos da engenharia gerados no programa [Importação de Engenharia](https://centraldeajuda.consistem.com.br/pages/viewpage.action?pageId=86980838)  [\(CCPMEC210\)](https://centraldeajuda.consistem.com.br/pages/viewpage.action?pageId=86980838).

Esta tela é composta por:

[Aba Capa \(CCPMEC220TAB1\)](https://centraldeajuda.consistem.com.br/pages/viewpage.action?pageId=317244295)

[Aba Insumos \(CCPMEC220TAB2\)](https://centraldeajuda.consistem.com.br/pages/viewpage.action?pageId=317244296)

[Aba Processos \(CCPMEC220TAB3\)](https://centraldeajuda.consistem.com.br/pages/viewpage.action?pageId=317244297)

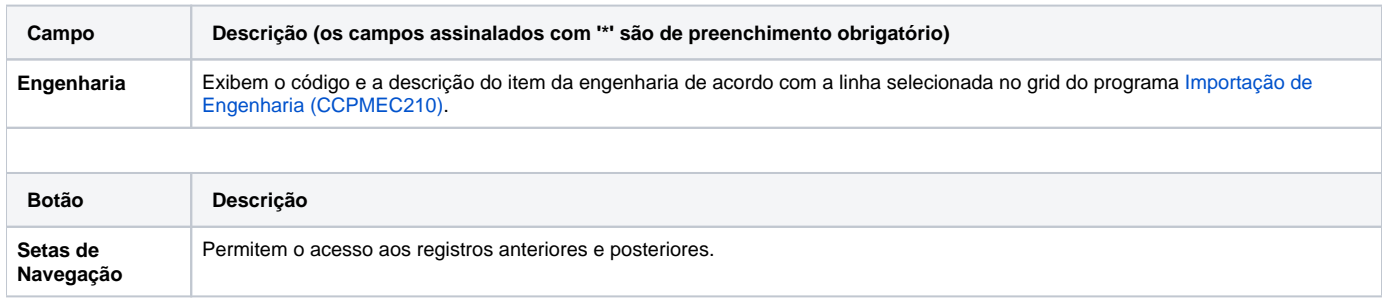

#### Atenção

As descrições das principais funcionalidades do sistema estão disponíveis na documentação do [Consistem ERP Componentes.](http://centraldeajuda.consistem.com.br/pages/viewpage.action?pageId=56295436) A utilização incorreta deste programa pode ocasionar problemas no funcionamento do sistema e nas integrações entre módulos.

Exportar PDF

Esse conteúdo foi útil?

Sim Não